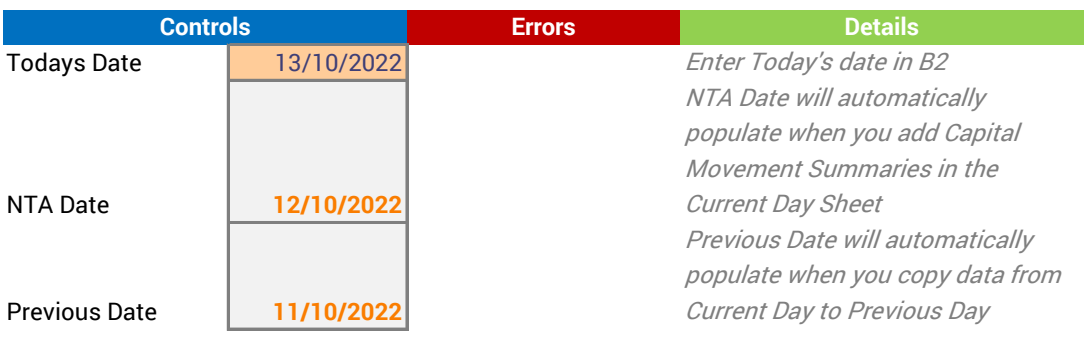

Instructions

1. Change cell B2 to todays date

2. Open the worksheet Current Day, highlight all cells and paste them in cell A1 of the Previous Day v

3. Open the CapitalMovement summaries from BNP in the R drive and paste the AU summary in A4 and the NZ summary in A36

4. Make sure that no errors are showing up in column C of the Controls worksheet

5. Create a new folder in :R\Daily\Macro under the correct year, month and date and **save a copy** of this spreadsheet in there

6. Save a copy of the Announcement worksheet as a **PDF** in the same folder as this spreadsheet

7. Sign the document in the Maker field, if you do not have a digital signature - go here https://support.microso

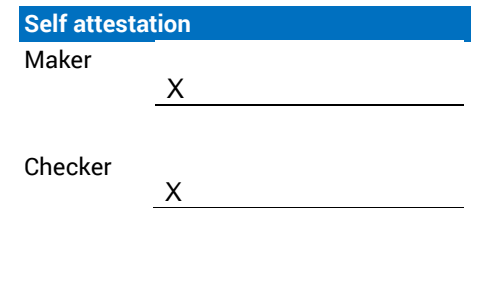